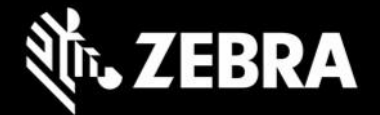

# **Enterprise Browser 3.3.2.1 for Android devices Release Notes – July 2022**

# **Highlights**

- Now fully compliant with Google Play security policies
- Changes might be required to existing EB apps [\(see below\)](#page-0-0)

## **Device Support**

• No new device support added with this release

[See all supported devices](https://www.zebra.com/us/en/support-downloads/software/developer-tools/enterprise-browser.html#downloadlistitem_2af)

# <span id="page-0-0"></span>**New in Enterprise Browser 3.3.2.1**

#### *Google Play Compliance*

- In compliance with Google Play security policies, Enterprise Browser implements the following changes:
- The device user is no longer prompted for permission to install or uninstall apps that use EB.System.applicationInstall or EB.System.applicationUninstall APIs
	- **EXECT After a successful installation, a notification is no longer displayed prompting the user to** launch the app. A toast message is displayed instead, notifying the user of install/uninstall status; no input is accepted.
	- To launch a newly installed app, Zebra recommends using existing EB APIs such as EB.System.runApplication or EB intent APIs

### **Usage Notes**

- To convert to the SAP bundle to the standard package, copy the Config.xml from /android\_regular on the device to the /enterprise/device/enterprisebrowser device folder.
- All EB 3.3 companion tools (i.e., Config Editor, Shortcut Utility etc.) must be reinstalled. Download the latest installer from the **Zebra support portal** for the latest tools.
- EB 3.3 works only with the latest set of EB JavaScript libraries.
- The default value for the MobileEditDisabledWidth config tag for SAP bundle has been changed to "auto" (formerly "none").
- Zebra recommends against the use of alert boxes to display any information in Enterprise Browserapps used in production environments as it might halt execution of the app.
- To use Enterprise Keyboard custom or SAP layouts, the encrypted layout file(s) must be deployed to the device folder: /enterprise/device/settings/ekb/config.
- Debug buttons and Address Bar are not designed for use in production environments and can resultin undesirable behavior.
- **TC53 Usage Notes**:
	- $\circ$  New Android restrictions prohibit the TC53 (and other forthcoming devices of the same platform) from supporting the adb "push" command for deployment of files to the device. This prevents deployment functions of Zebra's Config Editor and Shortcut Creator utilities.
	- $\circ$  To manually deploy config and shortcut files, copy files using a desktop file explorer to the following location on the device: **/sdcard/Android/data/com.zebra.mdna.enterprisebrowser/**
	- $\circ$  Administrators can continue to mass-deploy config and shortcut files to: **/enterprise/device/enterprisebrowser**

П

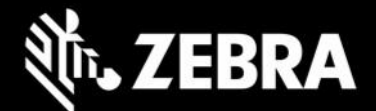

o Also see Known Issues (below)

### **Resolved Issues**

[SPR46783] EB mass-configuration deployment issue on devices running Android 11 is addressed

#### **Known Issues**

□Camera API flash property is not supported on TC53

□The Unique Identifier (UUID) cannot be read on the TC53

EB installer (msi) needs uninstallation of any older versions before installing latest version

### **Important Links**

- Important ZWC (Zebra Workstation Connect) support links:
	- [Download Zebra Workstation Connect](https://www.zebra.com/us/en/support-downloads/software/productivity-apps/workstation-connect.html)
	- [About Zebra Workstation Connect](https://techdocs.zebra.com/zwc/)
	- [ZWC User Guide \(pdf\)](https://www.zebra.com/content/dam/zebra_new_ia/en-us/manuals/software/workstation-connect/wsc-ug-en.pdf)
	- **[EB ZWC usage guidelines](https://techdocs.zebra.com/enterprise-browser/3-3/guide/zwc/)**
- [About Enterprise Browser](https://techdocs.zebra.com/enterprise-browser/3-3/guide/about/) 3.3
- [Installation and setup instructions](https://techdocs.zebra.com/enterprise-browser/3-3/guide/setup/)
- [Complete list of supported](https://www.zebra.com/us/en/support-downloads/software/developer-tools/enterprise-browser.html#downloadlistitem_2af) devices

## **About Enterprise Browser**

Enterprise Browser is a powerful, industrial browser that provides everything needed to quickly build device apps for barcode scanning, signature capture, payment processing, printing, and most other enterprise applications for an extensive list of supported Zebra devices running Android and Windows Mobile/CE. EB includes a runtime environment inside which a company's application logic can be executed and controlled using HTML5 and CSS3 for presentation and JavaScript to access EB APIs for scanners, cameras, card readers and other device peripherals.

respective owners. ©2019 Zebra Technologies Corp. and/or its affiliates. All rights reserved. ZEBRA and the stylized Zebra head are trademarks of Zebra Technologies Corp., registered in many jurisdictions worldwide. All other trademarks are the property of their

п